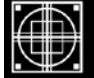

# SCHAUMBURG TOWNSHIP DISTRICT LIBRARY 130 South Roselle Road ■ Schaumburg, IL 60193 ■ (847) 985-4000

# SCHAUMBURG TOWNSHIP DISTRICT LIBRARY

# GENEALOGY GROUP NEWSLETTER

# TABLE OF CONTENTS

# November 2009 --- No. 170

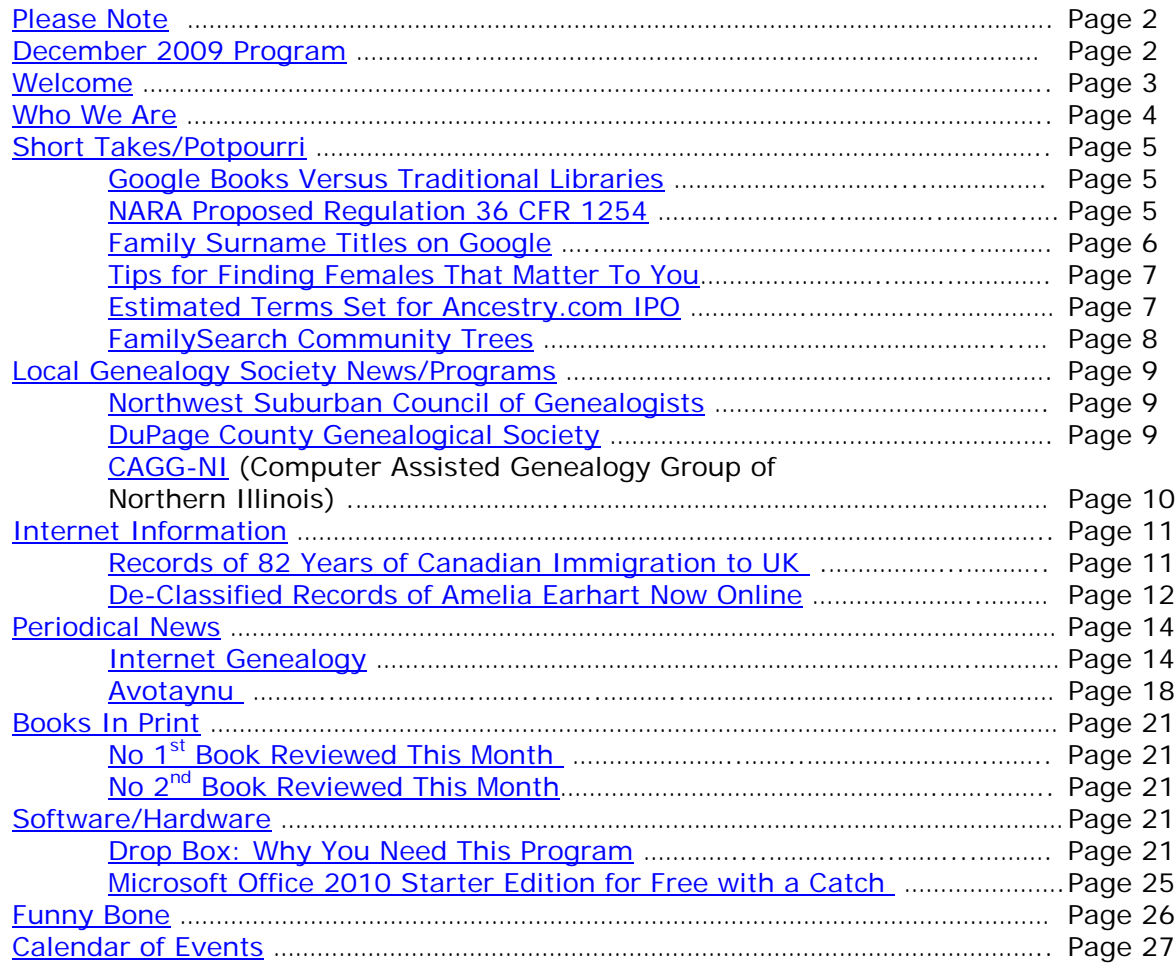

## <span id="page-1-0"></span>**PLEASE NOTE**

The statements in this newsletter cited as quotes from other newsletters, quarterlies, etc., are quotations and not necessarily fact. I try not to reproduce statements that have been denied as being true and also those statements that are "old news" and have been quoted over a few years.

I would like to remind you that copies of all newsletters are filed at the Information Desk on the 2nd floor along with handouts. Please remember that you can take any of the extra copies in the folder. The Newsletter as well as all handouts for a particular meeting will be contained in a folder specifically for that meeting date e.g. Newsletter as well as handouts for meeting on 5/8/07 are contained in a separate folder. Each meeting date will have its own folder. I do periodically go through and weed out some of the old in order to make room for the new. If you do not find a copy in the manila "extra" folder, you will have to copy from the permanent file. If the staff has trouble finding the folders, please let me know.

If anyone needs to contact me via the Internet, you may do so at either my home address:

#### **anthonykierna@sbcglobal.net**

or

You may reach me at the Schaumburg Township District Library via e-mail at:

#### **akierna@stdl.org**

Or if you need to reach me the old fashioned way by phone, please contact me through the **Schaumburg Township District Library at 847-923-3390**. **I now can also be reached by direct FAX at the Schaumburg Township District Library**. **The FAX number in Extension Services is 847-923-3389**.

I am at the library each Monday, Tuesday (except on program dates) and Wednesday morning from 9:00 AM to 12:00 PM should you need to meet me to obtain assistance in your research plan. Please let me know in advance if you plan on dropping in on these days so we can schedule a convenient time slot within those hours.

Tony Kierna - Genealogy Coordinator/Schaumburg Township District Library

~~~~~~~~~~~~~~~~~~~~~~~~~~~~~~~~~~~~~~~~~~~~~~~~~~~~~~~~ ~~~~~~~~~~~~~~~~~~~~~~~~~~~~~~~~~~~~~~~~~~~~~~~~~~~~~~~~

## <span id="page-1-1"></span>**DECEMBER 8, 2009 GENEALOGY PROGRAM TOPIC**

We will have another "break-out" session for our gathering in December 2009. Our previous attempts proved to be quite a good success. I would like us to build on those successes and afford those participants the opportunity to meet with those again or sample other groups.

After an initial introduction of new participants at the start of our normally scheduled meeting, we will establish our "breakout" groups at approximately 7:45 PM. We would have these breakout discussions from about 8:00 PM until about 9:30 PM. These groups would consist of about 7 to 8 participants. They would discuss some common topic of genealogy that interests them or from which they could learn even more to assist their research from sharing with others in the group and learning from others within the group.

The groups we previously tried seemed to work out quite well. I want to go with those same groups and am open to suggestions to attempt to add others or delete those that may not have a following.

I want to reconvene the following groups:

Polish Researchers German Researchers Czech Researchers Irish Researchers Italian Researchers British Researchers Scandinavian Researchers Colonial Americans Researchers

I also will have a Beginner's Group that I will lead.

We will also have the computer in the room for anyone to access the internet.

Please remember that the group's composition is based on the numbers that will participate. If only one person is present to participate in the Polish group, then we cannot have a Polish group that evening. I cannot guarantee there will be enough participants to form a group. In that case I would always recommend participating in the Beginner's Group or the Troubleshooting Group.

The key to this effort is to be flexible in selecting a group to work with.

I look forward to our next "break-out" session in December 2009.

 $~\cdot$   $~\cdot$   $~\cdot$ ~~~~~~~~~~~~~~~~~~~~~~~~~~~~~~~~~~~~~~~~~~~~~~~~~~~~~~~~~

# <span id="page-2-0"></span>**WELCOME TO ALL NEWCOMERS**

Glad you could join us as you embark on a rather adventurous journey into the unknown and far-reaching past! Please see me so I can get to know you and the details of the "journey" you plan to take. Make sure you receive from me a special "newcomer" package of materials that will help you take your first big steps.

I would greatly appreciate your taking the time to fill out and return to me a simple questionnaire that I use to better understand areas of research into which you may delve as well as your having access or not to a home personal computer.

Please feel free to become acquainted with the Genealogy Collection at Schaumburg Township District Library. Our book material is generally located in the 929.1XXXX to 929.3XXXX sections of both the Circulating Collection as well as the Reference Collection. The library also has a Video, Audio and Microform Collection of Genealogy material located in the AV-Department. The materials in AV are also identified in the same Dewey number range as the printed material. These are two great browsing areas for you to review introductory material.

For book material I would like to recommend as a starter a book titled Unpuzzling Your Past: A Basic Guide to Genealogy by Emily Anne Croom (929.1 CRO). A companion book that would follow Unpuzzling Your Past is The Genealogist's Companion & Sourcebook also by Emily Anne Croom (929.1 CRO). These two books present a good place to begin familiarizing yourself with the field of Genealogy. Feel free to check these out.

If you have access to the Internet, you may want to check out a Getting Started web page that appears at the National Genealogical Society web site. The address is:

## [http://www.ngsgenealogy.org//cs/getting\\_started](http://www.ngsgenealogy.org/cs/getting_started)

Our group is a great group of friendly people who are willing to help each other in their quest to discover their ancestors. Don't be shy to mingle!! You may be sitting next to a long, lost relative!?

Welcome to the group!

~~~~~~~~~~~~~~~~~~~~~~~~~~~~~~~~~~~~~~~~~~~~~~~~~~~~~~~~~ ~~~~~~~~~~~~~~~~~~~~~~~~~~~~~~~~~~~~~~~~~~~~~~~~~~~~~~~~~

# <span id="page-3-0"></span>**WHO WE ARE AND WHERE WE ARE LOOKING - FOLLOW-UP**

Here is an update on our participant information that I am tracking. My database to date includes information on 129 participants in the group. I have received updates from many of you since our last meeting. You truly are a very sharing group in your willingness to share your personal information with others in the group concerning your research efforts.

The entire group is searching for a total of 948 surnames among all of the individuals.

Remember, that I will bring to the meeting a current group report that I would appreciate you reviewing and marking any additions, deletions or changes for your particular information that you would like me to make onto the report itself. I will leave one updated report by the genealogical material by the Information Desk on the 2nd floor for you to reference in-between meetings. I plan on providing new paper reports to the group on at least an annual basis (most recently May 2009). I will make additions/deletions to the participants that will be reflected in the listing of participants contained in the red binder that will be on the shelves at the combined Information/Magazine desk.

If you are in the library and need to review please ask someone at the Information/Magazine Desk on the 2nd floor for the material. Also check for this binder at my desk in the Extension Services Office if you do not find it at the Information Desk.

Any feedback from you is welcome concerning the report and the material included in it. I do occasionally make typos or I possibly misread what you provided.

~~~~~~~~~~~~~~~~~~~~~~~~~~~~~~~~~~~~~~~~~~~~~~~~~~~~~~~~~ ~~~~~~~~~~~~~~~~~~~~~~~~~~~~~~~~~~~~~~~~~~~~~~~~~~~~~~~~~

## <span id="page-4-0"></span>**SHORT TAKES / POTPOURRI**

*The following articles are from Eastman's Online Genealogy Newsletter September 25, 2009, September 28, 2009, October 12, 2009, October 17, 2009, October 20, 2009, October 21, 2009 and are copyright 2009 by Richard W. Eastman. They are re-published here with the permission of the author. Information about the newsletter is available at*  [http://www.eogn.com.](http://www.eogn.com/)

## <span id="page-4-1"></span>**Google Books versus Traditional Libraries (September 25, 2009)**

Alexis Madrigal is a scholar and writer. His areas of interest are quite focused, so he spends a lot of time in research, both online and in traditional libraries. He has now written an interesting article entitled, *A Writer's Plea: Figure Out How to Preserve Google Books*.

Madrigal's article has nothing to do with genealogy or history; but, as I read it, I kept thinking about the implications to genealogists who also use traditional libraries and online resources. Madrigal focused on Google Books, but most of what he wrote applies equally to the Internet Archive, JSTOR, arXiv, and newspaper archives like Proquest and Chronicling America.

The article claims that libraries are sometimes providing a disservice to patrons as "... many libraries are managing their works as if information wanted to be kept cloistered and expensive in both time and money."

He also writes, "Google Books isn't quite as good for modern books, but it's still better than any library."

Interesting article. If you have an interest in libraries, you might want to read *A Writer's Plea: Figure Out How to Preserve Google Books* by Alexis Madrigal in Wired at

<http://www.wired.com/epicenter/2009/09/preserve-google-books/>

My thanks to Gary Routh for telling me about this article.

## **Posted by Dick Eastman on September 25, 2009 in** [Current Affairs](http://blog.eogn.com/eastmans_online_genealogy/current_affairs/) **|** [Permalink](http://blog.eogn.com/eastmans_online_genealogy/2009/09/google-books-versus-traditional-libraries.html)

#### <span id="page-4-2"></span>**NARA Proposed Regulation 36 CFR 1254 (September 28, 2009)**

The following notice was received from Marilyn Redman of the National Archives and Records Administration (NARA):

The National Archives and Records Administration (NARA) is proposing a revision to the current NARA regulations on Researcher Identification Cards. The proposed rule will require researchers using original records, NARA microfilm, and public use computers at the National Archives Building in Washington, DC, to obtain a researcher identification card. Researchers at regional archives are also required to obtain a researcher identification card when there is no separate research room for the use of microfilm and public access computers. The proposed rule also updates our regulations to reflect changes in available technology and research room practices, such as abolishing the three-hour time limit for using microfilm readers.

The proposed rule is available at [http://edocket.access.gpo.gov/2009/E9-23225.htm.](http://edocket.access.gpo.gov/2009/E9-23225.htm)

Comments are due: November 24, 2009

NARA invites interested persons to submit comments on this proposed rule. Comments may be submitted by any of the following methods but we strongly encourage submission through regulations.gov:

- Federal eRulemaking Portal: [http://www.regulations.gov.](http://www.regulations.gov/) Follow the instructions for submitting comments.
- Fax: Submit comments by facsimile transmission to 301-837- 0319.
- Mail: Send comments to Regulations Comments Desk (NPOL), Room 4100, Policy and Planning Staff, National Archives and Records Administration, 8601 Adelphi Road, College Park, MD 20740-6001.
- Hand Delivery or Courier: Deliver comments to 8601 Adelphi Road, College Park, MD.

## **Posted by Dick Eastman on September 28, 2009 in [Legal affairs](http://blog.eogn.com/eastmans_online_genealogy/legal_affairs/) | [Permalink](http://blog.eogn.com/eastmans_online_genealogy/2009/09/nara-proposed-regulation-36-cfr-1254.html)**

## <span id="page-5-0"></span>**Family Surname Timelines on Google (October 12, 2009)**

W. David Samuelsen told me of a neat trick that was news to me: you can find family surname timelines on Google. In fact, it only takes a second or two to find timelines of events involving your family name.

To find a timeline, go to [http://www.google.com](http://www.google.com/) and enter the following:

*surname* family history

The only thing is you have to substitute the surname of interest in place of the word "surname" in the above example. For instance, to find timelines of my family name, I had to enter:

#### Eastman family history

Next, Google will display all sorts of "hits" and, if you scroll down a bit, you will see timelines. In my case, I had to scroll to the bottom of the first page to see anything about timelines and then I clicked on "More timeline results." Depending how popular your surname is, you may have to scroll down even further.

The timeline I saw shows all sorts of historical events involving people with the same surname as my own. A blue timeline shows how many "hits" occurred for certain years and then the events themselves are listed below the timeline in typical Google fashion.

In looking at the Eastman timeline, I found quite a few "events" in recent years from some fellow who writes a genealogy newsletter.

I then tried my mother's maiden name which is very rare: Deabay. The only people I have ever found of that name have always been close relatives. The timeline didn't have very many events but the listings below the timeline had lots of facts, many of which I had not seen before.

I was amazed to find a 1952 newspaper account of my uncle's being shot in the Korean War (he survived). I knew he was a combat veteran but didn't know he had been seriously wounded.

I also read a few family obituaries as well as reports of several marriages, even those where a cousin served as bridesmaid or best man or usher.

This can be a great resource when you have exhausted other possibilities. Of course, you can search for the names on Google at anytime but the timelines add quite a bit of visual help.

## **Posted by Dick Eastman on October 12, 2009 in** [Online Sites](http://blog.eogn.com/eastmans_online_genealogy/online_sites/) **|** [Permalink](http://blog.eogn.com/eastmans_online_genealogy/2009/10/family-surname-timelines-on-google.html)

## <span id="page-6-0"></span>**Tips for Finding Females that Matter to You (October 17, 2009)**

Julie Miller is a professional genealogist and a well-known speaker and author. She has written a newspaper article that should be required reading for all beginning genealogists. Shucks, I know a bunch of us "old timers" can also benefit from this article!

Julie writes:

Identifying females is one of the hardest challenges genealogists face.

It might be that only the first name and married surname are known. Or perhaps a daughter disappears from census records and it is not known whom she married. The biggest obstacle when researching women is that their name changed when they married. This is compounded by fewer records. Before the 20th century, women did not have the same rights as men and, therefore, they generated considerably fewer records. Although few research problems are as difficult as finding the identity of females in our family history, there are records and strategies that can be used to overcome the challenges. You can read the entire article in the Broomfield (Colorado) Enterprise at

[http://www.broomfieldenterprise.com/ci\\_13579528](http://www.broomfieldenterprise.com/ci_13579528)

#### **Posted by Dick Eastman on October 17, 2009 in** [Genealogy Basics](http://blog.eogn.com/eastmans_online_genealogy/genealogy_basics/) **|** [Permalink](http://blog.eogn.com/eastmans_online_genealogy/2009/10/tips-for-finding-females-that-matter-to-you.html)

#### <span id="page-6-1"></span>**Estimated Terms Set For Ancestry.com IPO (October 20, 2009)**

The Wall Street Journal reports that Ancestry.com released estimated terms for its pending initial public offering. The company will sell at least 4.1 million shares with prices somewhere between \$12.50 and \$14.50 each. According to my calculator, that should raise \$50 million to \$60 million. That's a bit less than the \$75 million originally announced last August. However, another 3.3 million shares will also be sold by current stockholders.

Ancestry.com shares will trade on the NASDAQ Exchange under the symbol ACOM.

Ancestry.com stated that proceeds from the company's stock sale are intended for uses including debt repayment and acquisitions.

Acquisitions? I bet we will be hearing more news from Ancestry.com in the next year or two.

You can read more at [http://online.wsj.com/article/BT-CO-20091020-704569.html.](http://online.wsj.com/article/BT-CO-20091020-704569.html)

NOTE: The Wall Street Journal often leaves articles in public view for a few days, then removes them. The above link is working as I write these words but may change in the near future.

## **Posted by Dick Eastman on October 20, 2009 in** [Current Affairs](http://blog.eogn.com/eastmans_online_genealogy/current_affairs/) **|** [Permalink](http://blog.eogn.com/eastmans_online_genealogy/2009/10/estimated-terms-set-for-ancestrycom-ipo.html)

## <span id="page-7-0"></span>**FamilySearch Community Trees (October 21, 2009)**

FamilySearch Labs added something new today: FamilySearch Community Trees.

As the site says, "Ever wish you could reconstruct the families that lived in your ancestral village in the 1750s? FamilySearch works with individuals and groups with the expertise to piece together the families that lived together historically in a community. We're experimenting with ways to make these richly-sourced lineage-linked trees more available and expand the number of people helping with this effort. Check it out and tell us what you think.

"Community Trees are lineage-linked genealogies from specific time periods and geographic localities around the world. The information also includes the supporting sources. Most of the genealogies are joint projects between FamilySearch and others who live locally or have expertise in the area or records used to create the genealogies. Each Community Tree is a searchable database with views of individuals, families, ancestors and descendants, as well as printing options.

"The scope of partner projects may be a small, grass roots village or township working together to form a family tree of all the known residents of its community for a given time period. Some are genealogical and historical societies working with FamilySearch to index several sources of data to link them to common, lineage-linked genealogies of a targeted geographic area of interest.

"The scope could also be focused on a particular record set and locality. The goal may be to identify and reconstitute all families of a particular place from a village, county, or even a country. Many of the current projects were produced by FamilySearch's Family Reconstitution team and date back to the medieval times. One even has the audio of the oral genealogies attached.

"GEDCOM downloads of the community trees may be available depending on any records access restrictions. No living information is available in this public view. Edits and corrections to these databases are usually restricted by the partners, but please contact them to offer suggestions, corrections and new information. Some partners may have additional information or enhanced versions of the genealogies on their own website. These databases will be updated if they are a work in progress."

Comment by Dick Eastman: This is a great project! However, don't forget that you are looking at test software. It is almost guaranteed to have a few bugs. The reason for

opening it up now is to ask the public to help identify those bugs.

You can learn more at<http://histfam.familysearch.org/> and also at [http://histfam.familysearch.org/learnmore.php.](http://histfam.familysearch.org/learnmore.php)

## **Posted by Dick Eastman on October 21, 2009 in** [Online Sites](http://blog.eogn.com/eastmans_online_genealogy/online_sites/) **|** [Permalink](http://blog.eogn.com/eastmans_online_genealogy/2009/10/familysearch-community-trees.html)

~~~~~~~~~~~~~~~~~~~~~~~~~~~~~~~~~~~~~~~~~~~~~~~~~~~~~~~~~ ~~~~~~~~~~~~~~~~~~~~~~~~~~~~~~~~~~~~~~~~~~~~~~~~~~~~~~~~~

# <span id="page-8-0"></span>**LOCAL GENEALOGICAL SOCIETY NEWS/PROGRAMS**

## <span id="page-8-1"></span>*Northwest Suburban Council of Genealogists*

**PLEASE MAKE NOTE THAT THE MEETING DATE FOR THE SOCIETY IS THE 3RD TUESDAY OF EACH MONTH A MEETING OCCURS. MEETINGS WILL STILL BE HELD AT THE FOREST VIEW EDUCATIONAL CENTER IN ARLINGTON HEIGHTS ON GOEBBERT ROAD. NO MEETINGS OCCUR DURING THE MONTHS OF JUNE, JULY AND AUGUST.**

The next meeting of the Northwest Suburban Council of Genealogists will take place on Tuesday evening, November 17, 2009. The program for the evening is titled **"The All New Family Tree Maker Explained"**. The speaker for the evening will be Dan Wertz. Meetings take place at Forest View Education Center, 2121 South Goebbert (turn south at Golf and Goebbert), Arlington Heights, IL 60005 at 7:30 p.m. There is a round table discussion that takes place at 7 PM prior to the main meeting that starts at 7:30 PM. Participants are invited to attend this round table and bring their research questions for discussion.

You may visit the society web page at:

## [www.NWSCG.com](http://www.nwscg.com/)

Please note that it has happened once in a while that the society may change a program schedule without actively sharing that fact. Checking their web site may also not give you notice of such a change if they do not change the web site. That is still the first place to check. You may also want to contact someone at the society if a phone number is available to verify that a program is still scheduled as they had advertised. That is always not available either.

We do our best here to try to be sure that information we convey about programs is accurate. However, sometimes we are unable to convey changes unless we are made aware of those changes.

~~~~~~~~~~~~~~~~~~~~~~~~~~~~~~~~~~~~~~~~~~~~~~~~~~~~~~~~~

## <span id="page-8-2"></span>*DuPage County Genealogical Society*

**Please note that meetings that are scheduled for October 2009 through May 2010 are once again taking place at the Wheaton Public Library in the Lower Level.** 

## **The address of the library is 225 N. Cross St. in Wheaton, IL. Please note the new times for refreshments and the program. Refreshments are offered at 6:30 PM. The meeting will start at 7 PM and last till no longer than 9 PM when the library closes**

The next regularly scheduled meeting of the DuPage County Genealogical Society will take place on Wednesday evening, November 18, 2009. The program scheduled for that evening is **"Getting the Most Out of Heritage Quest"**. The speaker for the evening program is Kristin Newton Smith.

You may visit the society's web page at:

#### [www.dcgs.org](http://www.dcgs.org/)

Please note that it has happened once in a while that the society may change a program schedule without actively sharing that fact. Checking their web site may also not give you notice of such a change if they do not change the web site. That is still the first place to check. You may also want to contact someone at the society if a phone number is available to verify that a program is still scheduled as they had advertised. That is always not available either.

We do our best here to try to be sure that information we convey about programs is accurate. However, sometimes we are unable to convey changes unless we are made aware of those changes.

~~~~~~~~~~~~~~~~~~~~~~~~~~~~~~~~~~~~~~~~~~~~~~~~~~~~~~~~~

## <span id="page-9-0"></span>*Computer Assisted Genealogy Group of Northern Illinois (CAGGNI)*

The next meeting of CAGGNI will take place on Saturday morning, November 21, 2009 at the Schaumburg Township District Library at 10:30 AM. The program scheduled for this day is **"How to Use eBay to Locate Genealogical Illustrations"**. The speaker for the program will be Ed Udovic.

You may visit the organization web page at:

## **[www.rootsweb.com/~ilcaggni](http://www.rootsweb.com/~ilcaggni)**

Please note that it has happened once in a while that the society may change a program schedule without actively sharing that fact. Checking their web site may also not give you notice of such a change if they do not change the web site. That is still the first place to check. You may also want to contact someone at the society if a phone number is available to verify that a program is still scheduled as they had advertised. That is always not available either.

We do our best here to try to be sure that information we convey about programs is accurate. However, sometimes we are unable to convey changes unless we are made aware of those changes.

~~~~~~~~~~~~~~~~~~~~~~~~~~~~~~~~~~~~~~~~~~~~~~~~~~~~~~~~~

~~~~~~~~~~~~~~~~~~~~~~~~~~~~~~~~~~~~~~~~~~~~~~~~~~~~~~~~~

# <span id="page-10-0"></span>**INTERNET INFORMATION**

*The following articles are from Eastman's Online Genealogy Newsletter October 20, 2009, and October 23, 2009 and are copyright by Richard W. Eastman 2009. They are republished here with the permission of the author. Information about the newsletter is available at* [http://www.eogn.com](http://www.eogn.com/)

## <span id="page-10-1"></span>**Records of 82 Years Of Canadian Immigration To The UK Now Online (October 20, 2009)**

The following announcement was written by Ancestry.ca:

*Journey of more than 2.6 million Canadians travelling and immigrating to the UK available on Ancestry.ca*

- Details all passengers who arrived by sea in the peak period of British immigration
- Thousands of Canadians will have ancestors in the collection
- Famous Canadians with a link to the collection include Yousuf Karsh, Lennox Lewis and Andrew Bonar Law

(Toronto, ON – October 20th, 2009) The UK Incoming Passenger Lists 1878-1960, detailing the travels of Canadian men and women who arrived in the UK during the twilight years of the British Empire, are available on Canada's leading family history website Ancestry.ca.

The collection contains records of more than 18 million immigrants and tourists who arrived on British shores throughout the 19th and 20th centuries before commercial flights became the norm. Among those listed are 2.6 million passengers who set sail from Canada's shores.

Much of the movement during the 82-year-period the collection covers were as a result of British colonies achieving independence. Citizens of these countries, like Canada, were able to move to the UK under the British Nationality Law, and came in the millions in search of prosperity and employment.

The collection contains records for the arrival into the UK of many Canadians of note, including:

- Yousuf Karsh Renowned photographer who took the famous portrait of Winston Church with the scowl. The photo captured Churchill and the Britain of the time perfectly — defiant and unconquerable. Karsh traveled to the UK in September 1943 aboard the merchant ship Tungsha, setting sail from Halifax and arriving at Bristol, England
- Andrew Bonar Law Born in New Brunswick, he would become, to this day, the only foreign-born UK Prime Minister. Law made several visits between the UK and Canada, including an August 1908 trip with family from Halifax to London aboard the S.S. Ulunda
- Lennox Lewis The parents of the 1988 Canadian Olympic boxing gold medalist and former heavyweight champion of the world moved to England from Jamaica in the 1950s. Lennox's mother, Violet, arrived in August 1957 aboard the S.S. Irpinia
- Max Aitken The First Baron of Beaverbrook was born in Ontario and moved to the UK where he became a newspaper tycoon and writer during the early 1900s. He lists his occupation as 'journalist' on a manifest from the Empress of Britain, which arrived in Southampton, England from Quebec in August 1939

Each record includes the passenger's name, age, occupation, and intended address in the UK.

The collection is a hugely valuable tool for anyone trying to trace their family's global movements and provides a unique insight into immigration patterns at a time of great change and decline in the life of the British Empire.

Ancestry.ca Marketing Director, Karen Peterson comments: "Many Canadians travelled and moved to the UK during this time period – some looking for better job opportunities, others to reunite with family and some even to help in the war efforts."

"These records are a vital resource for anyone tracing their family's movements to the UK and could shed light on the British ancestors of countless Canadians."

The collection also reveals information on tourists and those returning to the UK during the golden age of maritime travel. Famous names that appear include Canadians Lester B. Pearson, Sir Frederick Banting, Vincent Massey and Lawren Harris as well as American political and cultural icons such as Albert Einstein, Walt Disney and Ronald Reagan.

The *UK Inbound Passenger Lists* complements Ancestry's already comprehensive international collection of passenger lists, which includes the names of more than seven million immigrants who travelled to Canada between 1865 and 1935.

## **Posted by Dick Eastman on October 20, 2009 in** [Online Sites](http://blog.eogn.com/eastmans_online_genealogy/online_sites/) **|** [Permalink](http://blog.eogn.com/eastmans_online_genealogy/2009/10/records-of-82-years-of-canadian-immigration-to-the-uk-now-online.html)

#### <span id="page-11-0"></span>**De-Classified Records on Amelia Earhart's Disappearance Now Online (October 23, 2009)**

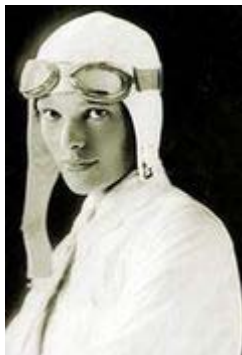

The following announcement was written by Ancestry.com: Ancestry.com Allows Americans to Investigate for Themselves, 'What Really Happened to Amelia Earhart'

PROVO, UT -- 10/23/09 -- There are multiple theories surrounding the mysterious disappearance of iconic aviator Amelia Earhart in 1937, but a unique case file published

online for the first time ever by Ancestry.com reveals more details. Ancestry.com, the world's largest online resource for family history, has published a 73-page file consisting of letters and telegrams sent in the 1960s by an interesting cast of historical characters, including Congressman J. Arthur Younger, U.S. Ambassador to Japan Douglas MacArthur II and members of the U.S. Navy and U.S. Department of State.

Now accessible for free on Ancestry.com, the records give the public a first-hand view of the investigation into the claim that Earhart and her navigator Fred Noonan were taken prisoner and executed in Saipan (then governed by Japan). Through the years, this adaptation of Earhart's death has become one of many theories surrounding her mysteryriddled disappearance.

"These records leave you wondering if historians and Hollywood have gotten Amelia's story right," said Quinton Atkinson, director of content acquisition for Ancestry.com. "They shed light on a theory of her disappearance that has all but been brushed aside."

In the records, Congressman Younger asks the U.S. Department of State to look into Earhart's disappearance based on "increasing evidence that she did land and was executed in Saipan." Younger asked the department to investigate a lead by Thomas E. Devine, who stated that "he actually saw the grave of Amelia Earhart" while he was stationed in Saipan.

"It's been more than 70 years, yet Amelia's disappearance remains one of America's greatest unsolved mysteries," said Atkinson. "These files are a great representation of how historical records offer clues to our past. With records like these now accessible online, Americans can delve deeper into the mysteries and lore that shroud their family histories."

The Earhart file is part of the Reports of Deaths of American Citizens Abroad collection on Ancestry.com, now searchable for free for a limited time. Digitized in conjunction with the National Archives and Records Administration (NARA), this Reports of Deaths of American Citizens Abroad collection spans the 1960s and 1970s and comprises more than 80,000 records of Americans who died abroad.

Whether a conspiracy theorist, a casual historian or simply curious -- learn more about the investigation into Amelia Earhart's disappearance and decide for yourself what happened by visiting [www.ancestry.com/amelia.](http://www.ancestry.com/amelia) Or see if you have a hero in your own family tree on Ancestry.com.

#### About Ancestry.com

Ancestry.com is the world's largest online resource for family history and has digitized and put online over 4 billion records over the past twelve years. Ancestry users have created over ten million family trees containing over one billion profiles. Ancestry.com has local Web sites directed at nine countries, and more than 8 million unique visitors spent more than 5 million hours on an Ancestry Web site in May 2009 (comScore Media Metrix, Worldwide). For more information on Ancestry.com and its other family history resources, visit [http://corporate.ancestry.com.](http://corporate.ancestry.com/)

**Posted by Dick Eastman on October 23, 2009 in <b>[History](http://blog.eogn.com/eastmans_online_genealogy/history/) | [Permalink](http://blog.eogn.com/eastmans_online_genealogy/2009/10/declassified-records-on-amelia-earharts-disappearance-now-online.html)** 

~~~~~~~~~~~~~~~~~~~~~~~~~~~~~~~~~~~~~~~~~~~~~~~~~~~~~~~~~ ~~~~~~~~~~~~~~~~~~~~~~~~~~~~~~~~~~~~~~~~~~~~~~~~~~~~~~~~~

## <span id="page-13-0"></span>**PERIODICAL NEWS**

## <span id="page-13-1"></span>*Internet Genealogy*

We have received the October/November 2009, Volume 4, Number 4 of Internet Genealogy.

Key articles in this issue are:

## **"Indian Census Records and Name Rolls"** by David A. Norris

*David A. Norris shows you how to locate Native American ancestors in federal records.*

## **"Help! My Ancestors Are Hiding"** by Lisa A. Alzo

*Lisa A. Alzo discusses a dozen ways to find elusive ancestors online.*

## **"Online Forums: Let Your Fingers Do the Walking"** by Donna Murray

*Donna Murray explains the basics of message boards and E-mail lists.*

## **"The U.S. Census: More Than Meets the Eye!"** by Michael John Neil

*Michael John Neil looks at what else you can learn from the census.*

## **"Understanding County Boundaries Through Time"** by Diane L. Richard

*Diane L. Richard looks at online resources dedicated to county boundaries.*

**"The Peninsula Roll Call"** by David A. Norris

*David A. Norris looks at a classic resource of Napoleonic wars now online.*

# **"Old Photos on the "Net""**

by Lisa A. Alzo

*Lisa A. Alzo shows you where to find genealogical and historical images online.*

#### **"Fancy Footnote Pages for Your Ancestors"** by Lisa A. Alzo

*Lisa A. Alzo looks at a site billed as "facebook for the deceased".*

#### **"Searching for Ancestors in the Netherlands"** by Susanna De Groot

*Susanna De Groot looks at the online resources available for Dutch research.*

**"Newsworthy Genealogy: British Newspaper Archives"** by John D. Reid

*John D. Reid reads up on family history in online newspaper archives.*

#### **"Finding Mary Virginia Wyatt"** by Harry Wyatt

*Harry Wyatt chronicles his search for his elusive ancestor.*

**"Fast, Frugal Fixes for Your Old Photographs"** by Lisa A. Alzo

*Lisa A. Alzo shows you how to improve your family photos for free.*

## **"Irish Genealogy: Getting Started Online"** by Rick Norberg

*Rick Norberg looks at researching your Irish ancestors on the web.*

#### **"A "CUIL" Search Engine!"** by Lisa A. Alzo

*Lisa A. Alzo looks at another search engine to utilize for your genealogy research.*

# **"Don't Ignore Historic Religious Records!"**

by Donna Potter Phillips

*Donna Potter Phillips discovers a resource she won't overlook again.*

Also included in this issue is a section titled "Net Notes". This section provides information on what the journal considers some very topical and informative web sites. Each web site has a fairly long overview description of what can be found at the site. Sites mentioned in this issue are:

Canadian Headstone Photo Project @ [www.canadianheadstones.com](http://www.canadianheadstones.com/)

It Runs in My Family @ [www.itrunsinmyfamily.com](http://www.itrunsinmyfamily.com/)

Valley of the Shadow and the Civil War @ <http://valley.vcdh.virginia.edu/VoS/choosepart.html>

Non-Conformist UK Records @ [www.bmdregisters.co.uk/index.php](http://www.bmdregisters.co.uk/index.php)

A good article in this recent issue is one titled "Help! My Ancestors Are Hiding". Are you having finding your ancestors when you feel absolutely certain that they should be in a certain location at a certain time period? Were they really where you thought they would be at a given time? Or more likely, could they be hidden in the database you are searching under some variation of name spelling or location difference or simply having been incorrectly transcribed or omitted in the database you search. This article gives you some ways to attack the problem and possible discover them in the database you search. Here are some of the key points pointed out by the author:

- **Allow for Alternatives** this is the usual surname, first name consideration. The name in the database may not be what you know it as. The first name may be a nickname or some version you have never seen before. The last name could have been phonetically created by the one originally writing it down. We all must suffer with this dilemma as we search for our ancestors!
- **Sound It Out** say the name out loud and write it down as you hear it not as you want it to be. Use the Soundex function in the data base search to browse through alternative names that fit the Soundex rules. Your ancestor may be in these names.
- **Try A Swap**  swap first and last names e.g. James or Wilson. This may be more obvious for English names. For a woman, even consider swapping out a known married name you have to her maiden name.
- **Get Creative**  especially with first names. "Verona" may be listed as "Vera"; "Elizabeth" may be "Lizzie", "Eliza", "Liz", "Beth" and countless other variations just for this name. Consider using a "nickname" you may be familiar with for your ancestor.
- **Go "Wild"**  don't for get to read the "Search" Helps for the data base and learn the rules for "wildcard" searching that will give you much greater flexibility in your search.
- **Make It A "Combo"** don't forget to use any added template search allowing you to put in other combinations of field searches other than just surname. It may allow you to combine surname with "age", "Place of birth", "spouse" etc. This is good when your initial search may provide you with an overwhelming number of hits.
- **Less Is More**  you might overdo on the above point and include far too many search criteria combinations. If any one is incorrect, you will not get any results. You always want to add or remove criteria one by one as well as changing the combinations of the criteria. Start with fewer search terms and build up.
- **Search Smarter**  you may be able to globally search multiple series of databases with a "basic" template. This basic template may not give you the ability to modify the template appropriate to an individual database. You may want to just search the individual database and use the template appropriate to it alone.
- **Follow the Family** try using the search name of a sibling of the ancestor you seek if you cannot find the ancestor alone. Families often stayed together. Perhaps by finding a sibling you will find your lost ancestor.
- **Use a Different Database**  if duplicate databases of the same data exist from different companies then search each one by itself. Ancestry and Heritage Quest have the 1920 Census online. Each was done independently with transcribers. You might find someone in one that you won't find in the other. This could be caused by a simple act

of omission of incorrect transcribing. You don't get this chance often, but take advantage of searching the same data among different providers.

- **Know Your Limitations**  if your ancestor arrived into the United States in 1885 through the port of New York then you won't find this ancestor in the Ellis Island Database, but you might find them in the Castle Garden database. Research what databases contain and what times they cover. Don't frustrate yourself searching data that could not contain information on your ancestor.
- **Do the "Extra Credit"**  having no luck in a database? You may have to go look at the original records from the database was made. These may be microfilms of the original data. Again, perhaps a transcription error occurred or a name was omitted inadvertently from being transcribed into the database. This may not be the best choice but it may be your only alternative. This may be the last resort to pursue when unable to find your ancestor in the database.

Name searching can be the most frustrating effort encountered by researchers. Just when you think you have a new discovery lined up you get a message that says "No Results Found!". This article was an article that should be looked at by everyone. It can give you a better chance of discovering that lost ancestor by allowing you to intelligently change your search strategy of the database of your interest. One thing is for sure, you are not alone in having problems finding your ancestors. We each encounter these difficulties. Sometimes we happen to discover our ancestor under a name in the database we could never imagine. By using the guidelines above from this article you will give yourself the best possible chance to discover them. I would recommend reading the entirety of the article and even making a personal copy for future reference when you encounter difficulties.

Another good article in this issue is one titled "Fast, Frugal Fixes for Your Old Photographs!" The author provides a listing of what he considers 5 photo application programs that the researcher should consider using to help with fixing and improving images that may be scanned by the researcher. The best part is that all 5 programs are free and readily available. Most of the programs mentioned are available both for PC and the Mac. Programs mentioned for consideration are:

- **Adobe Photoshop Express –** Can be found at [www.photoshop.com.](http://www.photoshop.com/) Anything from Photoshop is considered the "gold" standard. Normally you pay for Photoshop products. This product is one of those that is available free from the producer. Works with both PC and Mac. You must have Adobe Flash Player 10 installed. You can do basic tasks such as cropping or color corrections, and it also has some filter and distortion options. You get 2 GB of free space at the site but with but with reservations at the site. If you upload images at the site to use with the software, then these images can be shared with anyone else using the site unless you opt out.
- **GIMPshop –** Can be found at [www.gimpshop.com.](http://www.gimpshop.com/) If you are used to using Adobe Photoshop, you might like this free program. It runs on Windows, Linux and Macintosh. It can do cropping, adjusting colors, as well as more advanced features.
- **Picasa –** Can be found at [http://picasa.google.com.](http://picasa.google.com/) This free application is part of the Google family of products. This application is used mainly as a digital photo organizer. It will automatically start searching your hard drive for images. You will then see thumbnails of these images. You can then sort these images according your

needs and add labels. You can share your images with others by sending them an e-mail or send individual photos to others. It appears this application is useable by PC or Mac users.

- **Picnik** Can be found at [www.picnik.com.](http://www.picnik.com/) You can edit your images on the fly without even registering at the site. Upload your images and make your changes. You will face seeing ads under this process. You can register for the premium, ad-free version for \$24.95 per year. You will get an unlimited photo history, more advanced editing, the ability to access all your favorite photo sites at the same time and the option to use Picnik to transfer photos between them.
- **Splashup/Splashup Light –** Can be found at [www.splashup.com.](http://www.splashup.com/) Formerly known as Fauxto. Runs on both PC and Macintosh platform. You must have Adobe Flash Player 10 to run it. It integrates with many of the photo file-sharing sites.

The article provides some deeper insights into what each of the above software applications can do for you. If you currently don't have an application that can help you with your photos, then this article can certainly point to applications out there that are free that you can try. Give some of these a try.

This is another good issue of **Internet Genealogy**. Many other good articles are in this issue. Take a look at the above list of articles in this issue that may be of interest to you.

You can find this most recent issue of Internet Genealogy on the  $2<sup>nd</sup>$  floor of our library on the magazine shelves.

~~~~~~~~~~~~~~~~~~~~~~~~~~~~~~~~~~~~~~~~~~~~~~~~~~~~~~~~~

# <span id="page-17-0"></span>*Avotaynu*

We have received the Summer 2009, Volume XXV, Number 2 issue of Avotaynu.

Key articles in this issue are:

**"Jewish Genealogy: Moving Towards Recognition as a Sub-Branch of Jewish Studies"** By Neville Landan

**"Paternal Family History of Bernard Madoff? A Case Study for Neophyte Genealogists"** by Gary Mokotoff

**"Interactive Website Brings Out Family Tree to Life"** by Adam Brown

**"Unwanted Jewish Aliens in France: A Guide to French (and Other) Holocaust Records"** by Manuela Wyler

#### **"The Value of Creating a Family Name Website"**

by Mike Ross with Sallyann Amdur Sack-Pikus

- **"DNA Analysis Provides New Insights for Genealogists"** by Harold Rhode
- **"A Poker Player's Approach to Genealogical Research"** by Henry (Herszl) David Wagner
- **"The Holocaust – The Korherr Report"** by Peter Lande
- **"Wine Goblets Reunite Cousins"** by Boris Feldblyum

**"Benjamin Nathan Cardozo: The Story of a New Christian"** by Paulo Valadares

#### **"Family Search Indexing Initiative"** by Kahlile Mehr, AG and Paul Nauta

Also included in this recent issue is a section titled "Book Reviews". In this section you will find extensive books reviews of some recently published genealogical material that may be of interest to the Eastern European researcher or one who is researching Jewish ancestry.

Books included in this section include the following:

*Jewish Life in the South African Country Communities* By The South African Friends of Beth Hatefutsoth

## *Jewish Migration to South Africa: Passenger Lists from the UK*

Edited by Saul Issroff

The reviews are quite extensive and are more than just overviews of the book. The reviewers do a good job of highlighting both strong and weak points of the material.

You will also find a section in this issue titled "From Our Mailbox". In this section you will find some rather lengthy questions/comments posed by readers to the journal and other readers. There are no responses by the staff, but the length and depth of the letters is very impressive and worth taking a look at.

You will also find a section titled "Ask the Experts" in this recent issue. In this section you will find questions posed to the experts seeking help and understanding trying to solve the problem at hand. Some of the questions are detailed and in-depth. Most of the answers are also well presented and offer many good suggestions to the person posing the question on how to go about resolving the question. I think these sections in this journal and other journals is always worth visiting to see what is posed and how the answer can help expand your knowledge in your own research.

I thought that a very good article in this issue is one titled "The Value of Creating a Family Name Website". The authors do a wonderful job of providing basics regarding what genealogy is and how all of the results that flow through researching can be made visible via a website in the public view.

Here is a quote from the article on the positive aspects of creating a genealogy website and why all of us should consider doing something like this:

> "All genealogists researching an uncommon family name should make use of modern communication medium and display their research on a public website. This is our emphatic conclusion two-plus years after publishing the Amdur family website in 2007. As a direct result of publishing, our genealogical Knowledge has grown exponentially, and we have Demolished brick walls that probably would never Have collapsed by other means. In many ways the Website functions like a family history book, but one That can reach an unlimited number of people free of Charge, can be updated and improved continually and, Like a family itself and unlike a book, is never finished.

Their explanation for website publishing sure sounds like a series of great reasons to consider doing something like this.

The authors do a good job of explaining basics of data collection. Transferring data collection into Word documents, Excel documents, Lineage programs like Family Tree Maker and other methods are all described by the authors. They indicate they used Adobe DreamWeaver CS3 to actually create the web site. They also provide insights into working with an Internet Service Provider (ISP) to host their web site. I actually would have liked to see more information provided on their cost of maintaining the site through the ISP and any bumps in the road they encountered in working with the ISP and their actual website they created with their software. The authors indicated that their web site address is [www.amnet.net.au/~fourkidz/.](http://www.amnet.net.au/~fourkidz/) The web site does look impressive. It does appear to be straight forward having many individual pictures of Amdur family members on the opening page. The top of the page has individual links to many Amdur individuals. It looks like a lot of work was put into creating the web site. It does look good and appears to be effective when you are flipping through the links. The top of the home page provides many individual Amdur names to link to and the associated list of names and pedigree chart for each of those.

The article about this effort is a fairly long article consisting about 7 pages. I would recommend looking at the entire article and especially the web site so you can get a better idea of what is in store for you should you choose to make an effort to develop your own family name web site. It appears for all of the work they did they have expressed that they have gotten such great results from contact made to them from others that the effort was well worth it.

Take a look at this recent issue of Avotaynu for the above article as well as for any other articles in this issue that I highlighted above. Many some of the articles noted will be of more help to your own individual research effort.

You can find this most recent issue of Avotaynu on the 2<sup>nd</sup> floor of our library on the magazine shelves.

#### ~~~~~~~~~~~~~~~~~~~~~~~~~~~~~~~~~~~~~~~~~~~~~~~~~~~~~~~~~ ~~~~~~~~~~~~~~~~~~~~~~~~~~~~~~~~~~~~~~~~~~~~~~~~~~~~~~~~~

# <span id="page-20-0"></span>**BOOKS IN PRINT**

<span id="page-20-1"></span>No new genealogy book was added to our collection during this November 2009 period and consequently no new book review is included in this newsletter.

~~~~~~~~~~~~~~~~~~~~~~~~~~~~~~~~~~~~~~~~~~~~~~~~~~~~~~~~~

<span id="page-20-2"></span>No new genealogy book was added to our collection during this November 2009 period and consequently no new book review is included in this newsletter.

~~~~~~~~~~~~~~~~~~~~~~~~~~~~~~~~~~~~~~~~~~~~~~~~~~~~~~~~~ ~~~~~~~~~~~~~~~~~~~~~~~~~~~~~~~~~~~~~~~~~~~~~~~~~~~~~~~~~

# <span id="page-20-3"></span>**SOFTWARE/HARDWARE**

*The following articles are from Eastman's Online Genealogy Newsletter September 27, 2009 and October 13, 2009 and are copyright by Richard W. Eastman 2009. They are republished here with the permission of the author. Information about the newsletter is available at* [http://www.eogn.com](http://www.eogn.com/)

## <span id="page-20-4"></span>**DropBox: Why You Need This Program (September 27, 2008)**

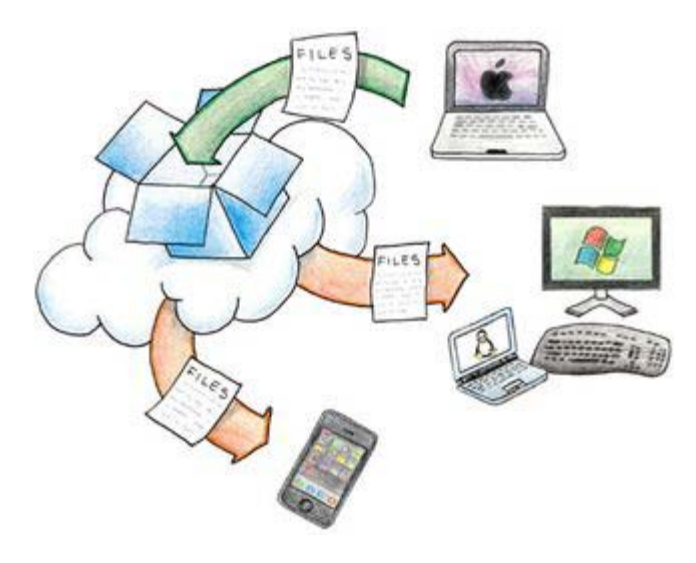

I have been using an automated file copying and backup program for more than six months and must say that I now depend on it. It is hard for me to think of using any computer without this program. If you use one computer, this program can be useful.

However, if you use two or more computers, such as a desktop system and a laptop system or perhaps one computer at home and another at the office, I'd consider this program to be indispensable.

This program can also be used to share files with others, such as a single genealogy database that both you and one or more cousins are working on together as a research project. The program works on Windows, Macintosh, and Linux. Best of all, it is available free of charge for many users, and its larger capacity storage options are available for a modest fee.

**Dropbox** is software that syncs your files online and across your computers. Put your files into your Dropbox on one computer, and they will quickly become available on any of your other computers that have Dropbox software installed.

Dropbox is cross-platform compatible; you can even store your documents on a Windows system and Dropbox will copy them to other systems where you can use them with native Macintosh, Linux, and Windows applications. For instance, you might create a word processing document on a Windows system using Microsoft Word. When you save it, Dropbox will copy the document to your other Windows, Macintosh, and Linux systems. You could then open and use the documents on those other systems by using NeoOffice on the Mac or OpenOffice on the Linux system.

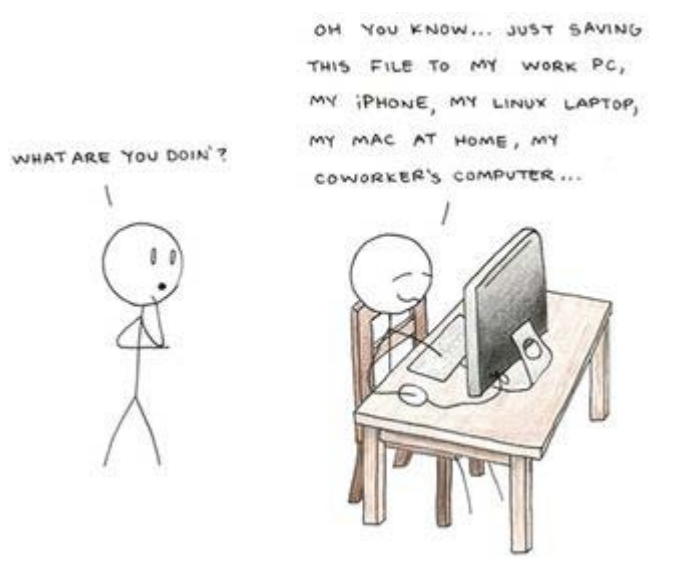

For instance, I like to keep copies of all past, present, and future "work in progress" newsletter articles with me, wherever I am. In my case, that means keeping copies of the same files on a desktop computer at home, on my laptop computer that I typically use when traveling, and on the tiny, 2-pound "netbook" computer that I use on short trips. I always have a copy nearby, and having multiple copies on multiple computers means that I always have multiple backup copies as well. If one computer crashes and dies, I still have all my important files, newsletter articles, family pictures, and videos on the other computer(s). There is no need to go through a restore process; all the files are already available immediately on the other computers.

Best of all, copies of the same files are also stored on the Dropbox web servers. I can retrieve any of them at any time, as long as I have access to a computer with an Internet connection. That even includes an Apple iPhone or a Blackberry device. All I need to do is to

log in to the Dropbox web site and enter my user name and password. I then have full access to any of my files.

Dropbox is simple to use. In fact, most of the time I can even forget that it is installed as it automatically makes backups and replicates files to my other computers without any extra effort or commands on my part. I like products that perform tasks automatically!

Let's say you're editing a document at home on a computer that is connected to the Internet. As soon as you click "Save," Dropbox will copy this file to all your other computers, instantly and automatically. It's as if you saved the document to all of your computers. This gives you the freedom to work on any of your computers and always have the files you need.

The only requirement is that your other computers be powered up, operational, and connected to the Internet. If so, the new file or newly modified file you save will be copied to the other computer(s) within seconds. If the other computer is powered off at the time, the files will be copied to it the next time that computer powers up and is connected.

The same is true in the reverse direction: I might write a newsletter article on a laptop computer while flying at 30,000 feet. The article initially will only be saved to the laptop's hard drive as there is no Internet connection at 30,000 feet. However, sooner or later I will connect that laptop to the Internet from home or from a hotel room or perhaps via a Wi-Fi connection at an airport. As soon as connectivity is established, the article (and any other new files) will automatically be copied to Dropbox's web servers and then replicated to my other computers, including the desktop system I left powered on and running at home. I didn't have to give the laptop computer any commands as the files are copied automatically.

For instance, I am at home right now and will save this article to my desktop Macintosh system's hard drive sometime in the next few minutes. I also have a Windows system sitting beside the Mac that is presently powered up and is also connected to the Internet. A copy of this article will immediately be saved on Dropbox's web servers. Within seconds, copies will appear on the Windows system on my desk and to any other computers I use that are connected to the Internet at that time.

In addition, I have a laptop computer that is presently powered off and in a backpack I use when traveling. It may remain there for days or possibly even weeks. The next time I remove that laptop, power it up, and connect to the Internet, this article and any other files I have recently created or modified will automatically be copied to the laptop's hard drive.

I always have at least four copies of every file: (1.) the original file on the Macintosh desktop, (2.) another copy on the Windows desktop system, (3.) still another copy on the laptop (after it is powered on and connected to the Internet) and (4.) a copy on the Dropbox servers that is available to me at any time from any Internet-connected computer, as long as I enter a user name and password. Having the original plus three copies strikes me as a rather good set of backups! At least one copy is "off site:" the copy on the Dropbox web servers.

Dropbox also lets you share files easily. You simply put the folders you want to share in your Dropbox, and invite people to them. You can also send people links to specific files within your Dropbox. They click on the link that you send to them in e-mail, and they are then able to connect to Dropbox's web servers and download your file. The process is safe and secure; shared access is always under your direct control. Nobody can access your files unless you give them permission to do so. This makes Dropbox perfect for team projects.

Dropbox is very secure. All transmission of file data occurs over an encrypted channel (SSL). All files stored on Dropbox servers are encrypted (AES-256) and are inaccessible without your account password. Not even the Dropbox employees can decode your files unless you invite them.

You can also create your own website with a free Dropbox account. You are limited to client side scripts and HTML since Dropbox cannot run any server side stuff. Instructions can be found at [http://wiki.getdropbox.com/TipsAndTricks/HostWebsites.](http://wiki.getdropbox.com/TipsAndTricks/HostWebsites)

One downside is that the default configuration of Dropbox only copies files that are stored in one folder and its sub-folders. When the software is installed, it creates a new folder called "Dropbox" on a Macintosh or "MyDropbox" on Windows. By default, the only files that are copied and replicated are the files and subfolders in that one new folder. I solved that by moving ALL my important folders to the "Dropbox" folder. I moved "My Pictures" and "Newsletter" and "TurboTax" and all my other important folders to the "Dropbox" folder. (You can have as many folders as you wish under the "Dropbox" folder.)

Those with technical expertise can make Dropbox back up files outside of the "Dropbox" folder by using the Windows Vista and Server 2008 MKLINK command, or the JUNCTION utility from Sysinternals on Windows XP or later systems, or the SYMLINK command in Macintosh, Linux, and UNIX operating systems. I wouldn't recommend this for computer novices, however, as those operations require some knowledge of the inner workings of your computer's operating system. Complete instructions may be found at [http://wiki.getdropbox.com/TipsAndTricks/SyncOtherFolders.](http://wiki.getdropbox.com/TipsAndTricks/SyncOtherFolders)

Another thing to keep in mind is that Dropbox is designed to back up and copy DATA FILES, but not the operating system and not all the other files on a hard drive. After all, if your computer ever goes up in smoke, you can always replace the computer and reload all the software programs. The one thing you cannot purchase "off the shelf" is your data. Dropbox protects the items that are not found at a computer store: your text files, spreadsheets, email messages, pictures, videos, and more.

In the past, I have used a combination of jump drives and CD-ROM disks to backup important files and to make copies for friends. Dropbox is faster, easier, and works twentyfour hours a day automatically.

Even better, Dropbox lets you go back in time to undelete or undo changes to files. Let's say that I save this article in my Dropbox folder then a few days later I make a change to the file and save the new version as well. Dropbox syncs both versions of the file to the Dropbox servers but saves them as separate files (it actually saves the first version in its entirety and then also saves JUST THE CHANGES of the later versions). Dropbox keeps a history of every change made so that the user can undo any mistakes and even undelete files for up to 30 days. If I find an error in one of the later versions of my file, I can retrieve ANY EARLIER VERSION of the file at any time, as long as that earlier version is no more than 30 days old.

Best of all is the pricing: a free account provides up to 2 gigabytes of storage, which is enough for most computer users' text files, spreadsheets, email messages, and more. If you have a lot of digital pictures or videos, you might exceed the 2-gigabyte limitation. If so, you can purchase up to 100 gigabytes of storage space for reasonable fees. I pay \$99.00 per year for 50 gigabytes of storage space (The same is available for \$9.99 per month if you prefer to pay monthly). 100 gigabytes of storage is available for \$199 a year (or \$19.99 per month).

In addition, for every friend who joins Dropbox at your invitation, you receive an additional 500 megabytes (one-half of a gigabyte) of storage space, and your friend receives an additional 250 megabytes of bonus space (up to a limit of 6 gigabytes).

Dropbox is a free and easy method of backing up files and having multiple copies available at all times. I especially appreciate the file synchronization process: my important files automatically appear on my multiple computers without any effort on my part.

**NOTE:** A search of the web shows several file synchronization and file transfer programs called DropBox. The one I am using is found at [http://www.getdropbox.com.](http://www.getdropbox.com/)

For more information or to establish a free account with 2.0 gigabytes of storage, go to

#### [http://www.getdropbox.com](http://www.getdropbox.com/)

## <span id="page-24-0"></span>**Posted by Dick Eastman on September 27, 2009 in** [Software](http://blog.eogn.com/eastmans_online_genealogy/software/) **|** [Permalink](http://blog.eogn.com/eastmans_online_genealogy/2009/09/dropbox-why-you-need-this-program.html)

**Microsoft Office 2010 Starter Edition To Be Offered For Free, But With A Catch (October 13, 2009)**

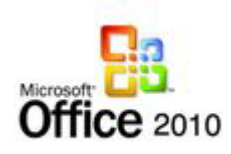

In the face of growing competition from several free word processing and spreadsheet programs, Microsoft has announced that the next version of Microsoft Word and Excel will add a stripped-down version that will be available free of charge. However, it will not be available to everyone.

The present versions of Microsoft Office sell for \$150 to \$600, depending on which programs are included. Word and Excel are always included in all versions, but Outlook, Access, Publisher, and other Microsoft Office programs are generally not included in the cheaper versions.

These overpriced products have recently encountered strong competition from free open-source programs such as OpenOffice.org, as well as from online cloud computing equivalents such as Google Docs and Zoho Docs. Several large organizations have recently switched from Microsoft Office to other programs, including Genentech, Salesforce.com, Hamilton Beach, Fairchild Semiconductor, and the District of Columbia Government. Microsoft apparently is feeling "the heat" and now will offer a free version of its word processor and spreadsheet programs in order to fight the low-cost and no-cost competitors.

The Office 2010 Starter Edition will be ad-supported and will be available for free. The catch is that the Starter Edition will only be offered on a new computer sale and not as a free download. The Starter Edition will only include Word and Excel and will be strippeddown versions of the full product. The Microsoft web site states the following: As part of Office 2010 software that will be pre-loaded by the PC manufacturers on their PCs, we're introducing Microsoft Office Starter 2010. Office Starter 2010 is a reducedfunctionality, advertising-supported version of Office 2010, available exclusively on new PCs. Office Starter 2010 will provide new PC owners with immediate exposure to the Office 2010 experience on new PCs right out of the box.

<span id="page-25-0"></span>Office Starter 2010 will include Office Word Starter 2010 and Office Excel Starter 2010, with the basic functionality for creating, viewing and editing documents. Office Starter 2010 will replace Microsoft Works, offering a consistent Office user experience, such as the Ribbon, with a simple path to upgrade to a fully-featured version of Office 2010 directly from within the product.

For people who want to try or buy Office 2010 on existing PCs, Microsoft is unveiling Click-to-Run, a new and enhanced download experience for consumers. Click-to-Run makes it easier than ever for customers to try or buy Office digitally by significantly reducing the time and effort required to download Office 2010 over the Internet. Click-to-Run automatically downloads and installs any software patches when connected to the Internet, helping people maintain and keep their Office software up-to-date. Click-to-Run uses virtualization technology so it allows customers to maintain multiple versions of Office. This enables them to try Office 2010 side-by-side with the existing version of Office.

We will have the broad beta of Office 2010 later this year and invite people to become familiar with Office 2010, in the way that works best for them, and then easily upgrade to a full version of Office Home and Student 2010, Office Home and Business 2010, or Office Professional 2010 when they're ready to buy. I see this as good news since any new word processor and spreadsheet that is available free of charge will help the consumer. Coming from Microsoft and included with new computers, Office Starter 2010 is bound to be popular. However, the success of the program will depend upon how much functionality is "reduced."

I am guessing that the reason the free version of Microsoft Office will only be sold with new computers is that Microsoft needs help enticing new computer buyers to select Microsoft products. After the dismal sales of Vista, Microsoft apparently wants to make sure the sales problems are not repeated with Windows 7. Adding in a free word processor with Windows 7 while simultaneously not offering the same product to users of earlier versions of Windows should help the sales of Windows 7.

You can read more at [http://blogs.technet.com/office2010/archive/2009/10/07/new](http://blogs.technet.com/office2010/archive/2009/10/07/new-ways-to-try-and-buy-microsoft-office-2010.aspx)[ways-to-try-and-buy-microsoft-office-2010.aspx,](http://blogs.technet.com/office2010/archive/2009/10/07/new-ways-to-try-and-buy-microsoft-office-2010.aspx) a blog written by Microsoft.

**Posted by Dick Eastman on October 13, 2009 in** [Software](http://blog.eogn.com/eastmans_online_genealogy/software/) **|** [Permalink](http://blog.eogn.com/eastmans_online_genealogy/2009/10/microsoft-office-2010-starter-edition-to-be-offered-for-free-but-with-a-catch.html)

~~~~~~~~~~~~~~~~~~~~~~~~~~~~~~~~~~~~~~~~~~~~~~~~~~~~~~~~~ ~~~~~~~~~~~~~~~~~~~~~~~~~~~~~~~~~~~~~~~~~~~~~~~~~~~~~~~~~

# **FUNNY BONE**

The following funny obituaries were found at The Epitaph Browser that can be found at:

**[www.alsirat.com/epitaphs/index.html](http://www.alsirat.com/epitaphs/index.html)**

*Jimmy Wyatt* 

Falkirk, England

At rest beneath this slab of stone Lies stingy Jimmy Wyatt;

He died one morning just at ten, And saved a dinner by it.

++++++++++++++++++++++++++++

*Arthur James Sutton* 

*Shoalhaven Memorial Gardens, Nowra, NSW Australia* 

5.6.1946 - 31.1.1996 Beloved Husband Of Barbara 'Gone fishing', the sign said that hung upon the door. An Angel had put it there, God Was waiting on the shore."

++++++++++++++++++++++++++++

*William Wilson* 

*Lambeth, London, England* 

Here Lieth W.W. Who never more will Trouble you, trouble you.

~~~~~~~~~~~~~~~~~~~~~~~~~~~~~~~~~~~~~~~~~~~~~~~~~~~~~~~~~

# <span id="page-26-0"></span>**CALENDAR OF EVENTS**

*(Additions Since Last Newsletter Indicated With An "\*")*

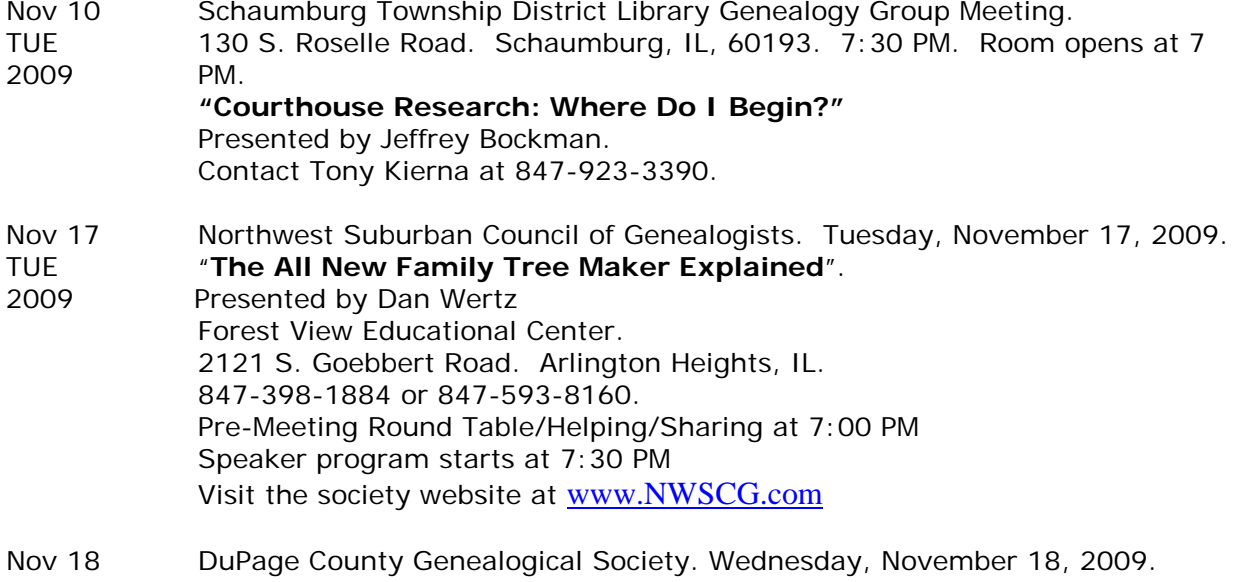

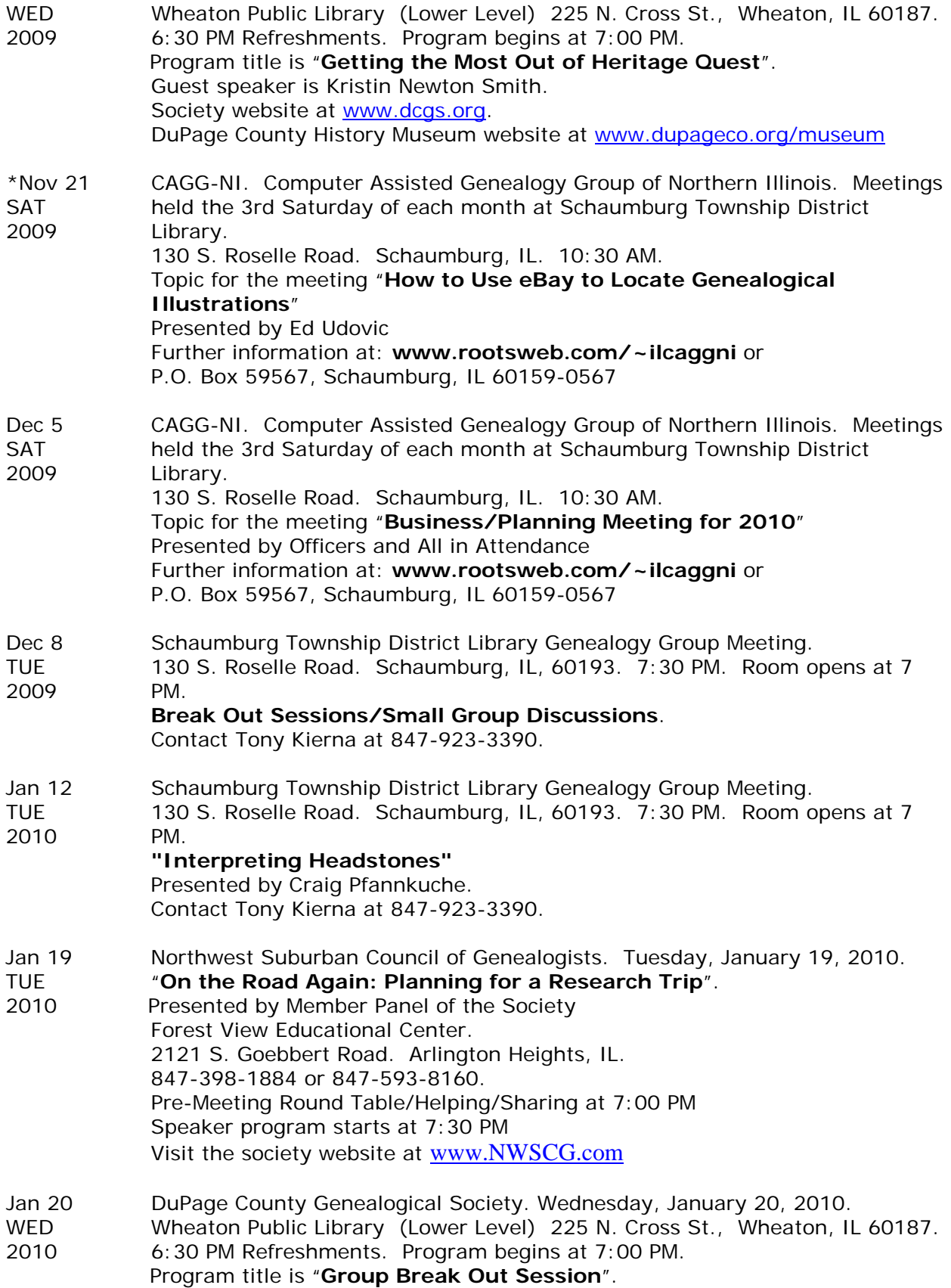

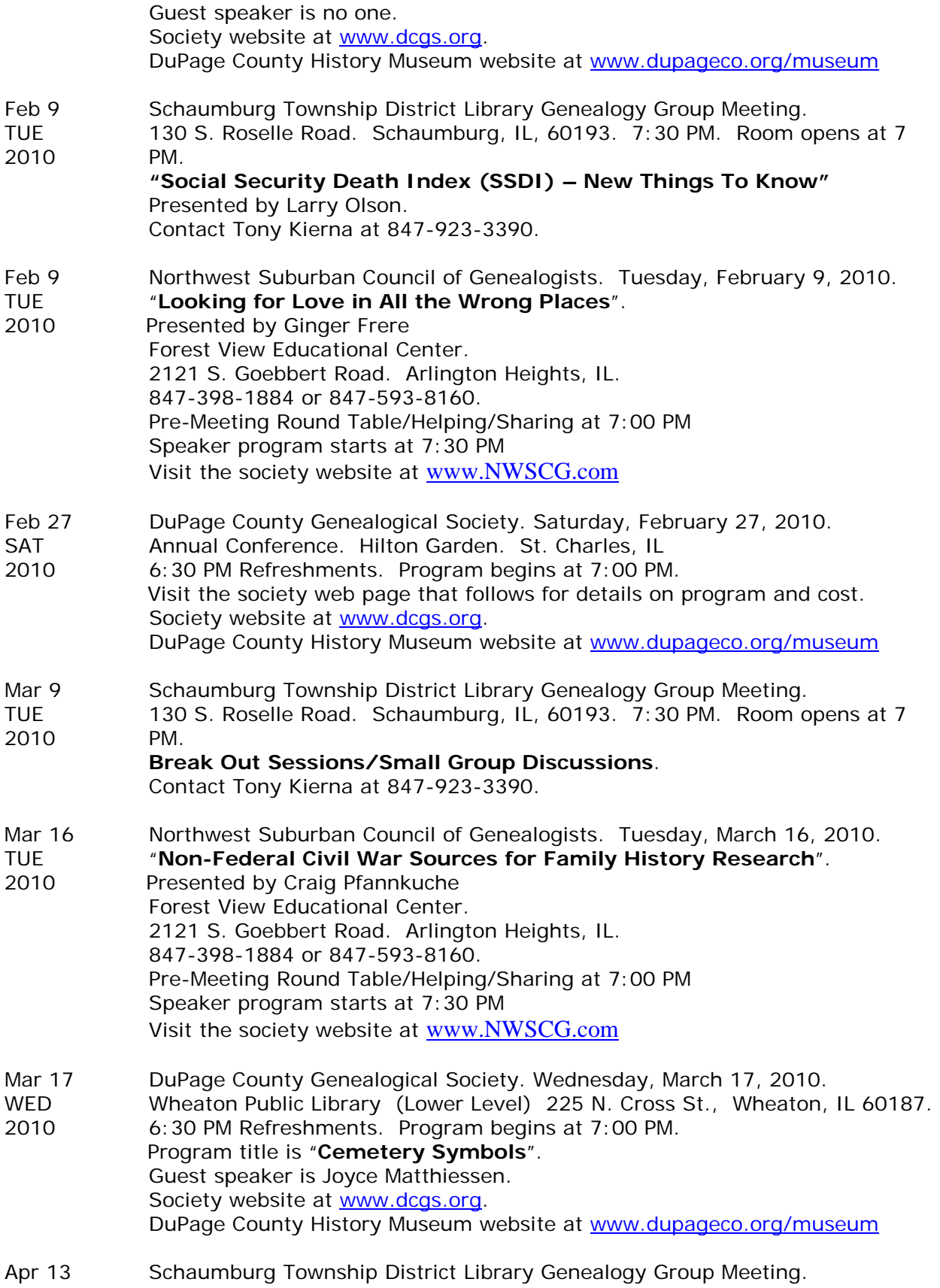

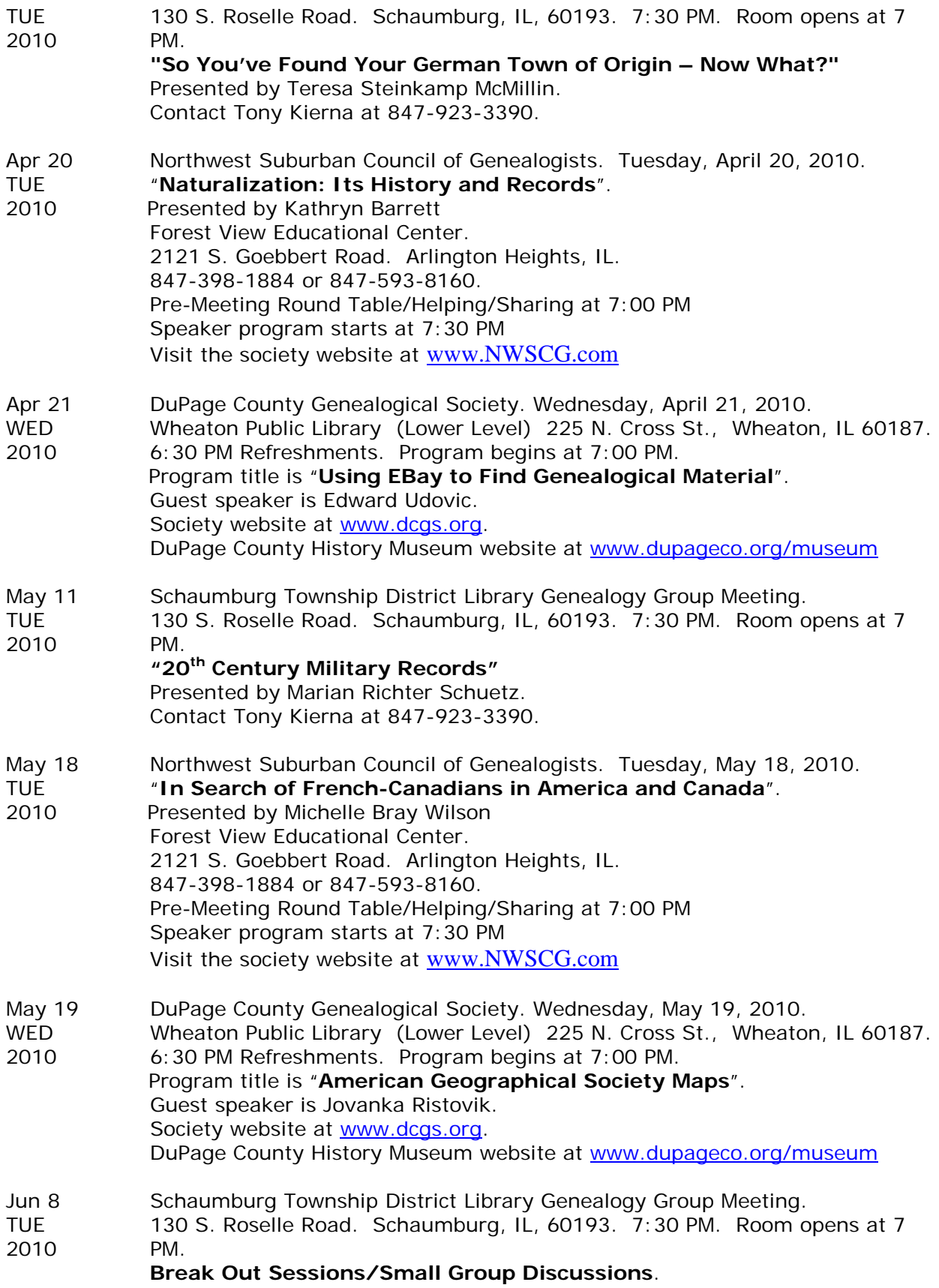

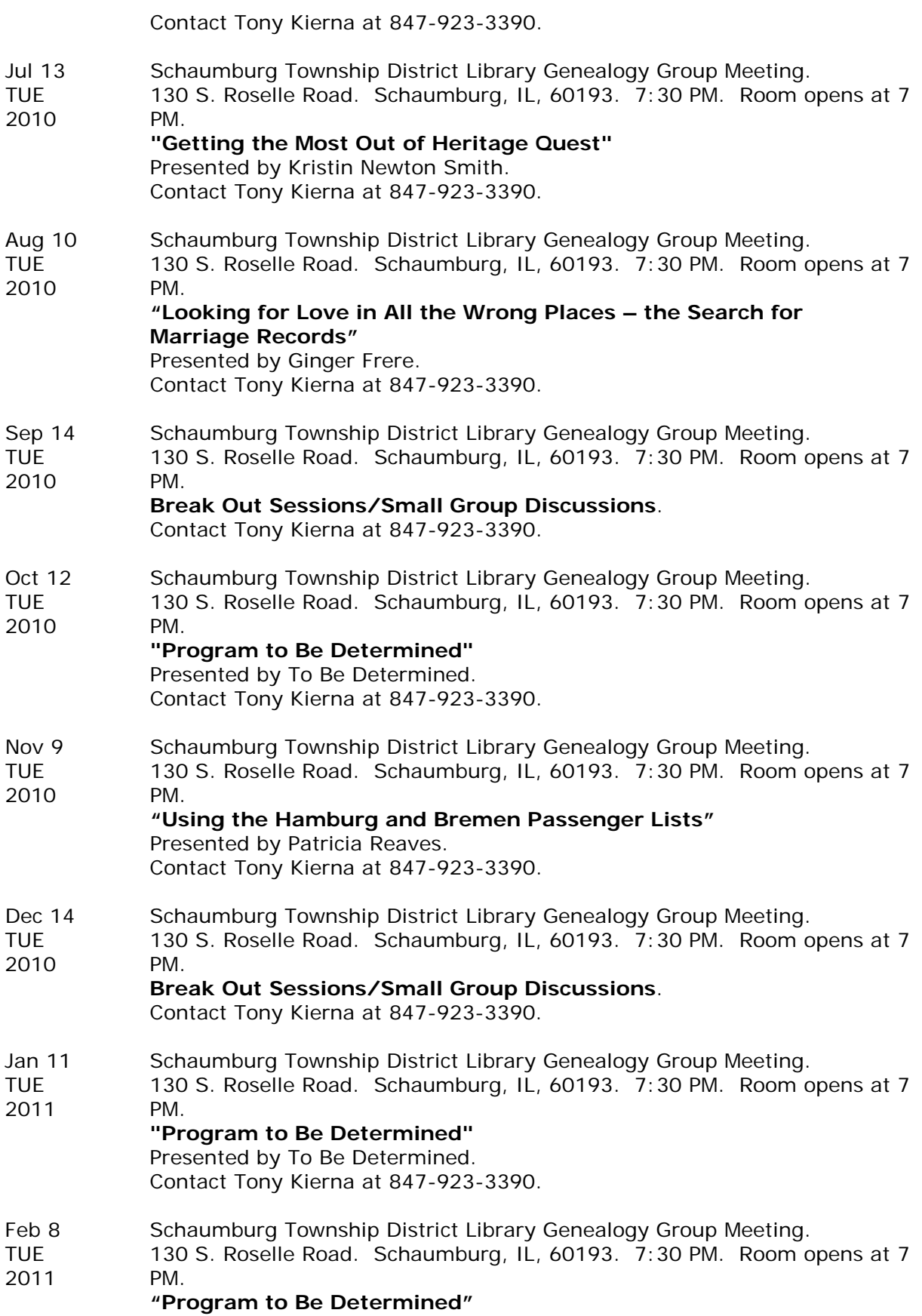

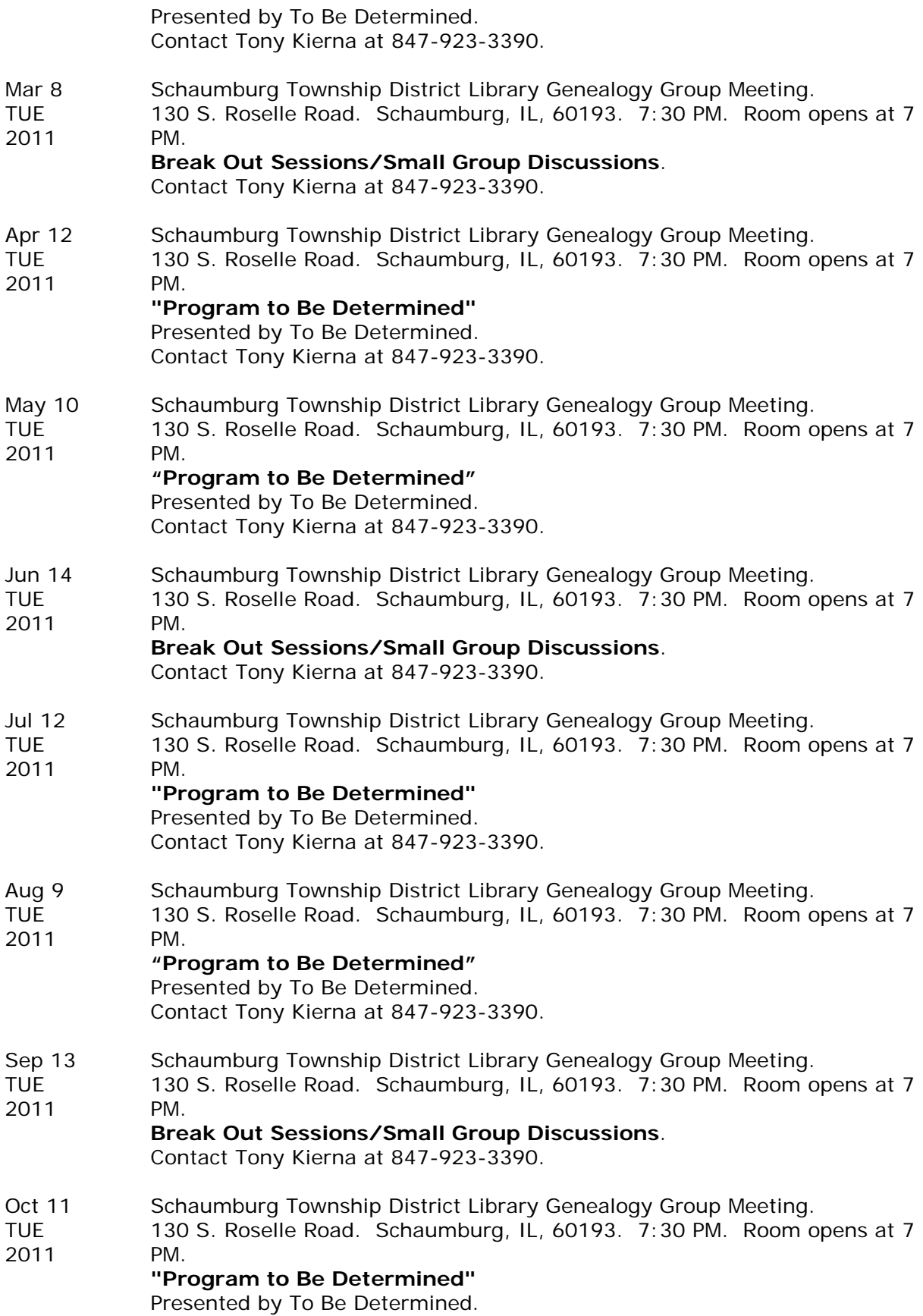

Contact Tony Kierna at 847-923-3390.

- Nov 8 Schaumburg Township District Library Genealogy Group Meeting.
- TUE 130 S. Roselle Road. Schaumburg, IL, 60193. 7:30 PM. Room opens at 7<br>2011 PM. 2011

**"Program to Be Determined"** Presented by To Be Determined. Contact Tony Kierna at 847-923-3390.

- Dec 13 Schaumburg Township District Library Genealogy Group Meeting.<br>TUE 130 S. Roselle Road. Schaumburg. IL. 60193. 7:30 PM. Room o
- 130 S. Roselle Road. Schaumburg, IL, 60193. 7:30 PM. Room opens at 7<br>PM. 2011

## **Break Out Sessions/Small Group Discussions**.

Contact Tony Kierna at 847-923-3390.